# **LVDS / RS-422**

## **PCI SS/GS LVDS and RS-422 Mezzanine Boards**

**for PCI Local Bus Computers**

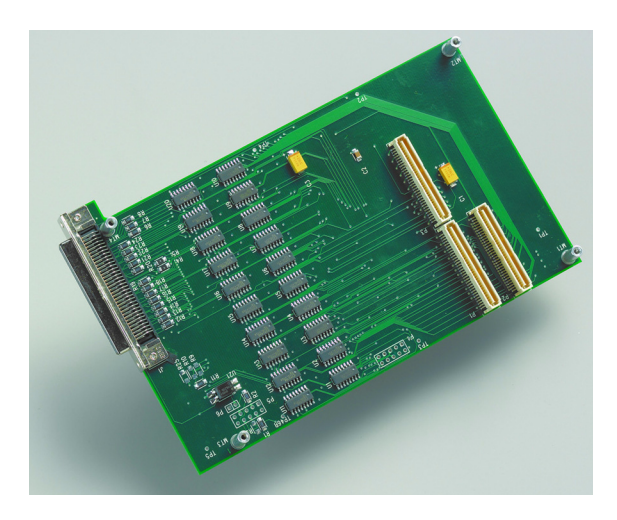

**May 15, 2007** 008-02774-01

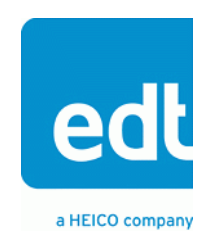

The information in this document is subject to change without notice and does not represent a commitment on the part of Engineering Design Team, Inc. The software described in this document is furnished under a license agreement or nondisclosure agreement. The software may be used or copied only in accordance with the terms of the agreement.

Engineering Design Team, Inc. ("EDT"), makes no warranties, express or implied, including without limitation the implied warranties of merchantibility and fitness for a particular purpose, regarding the software described in this document ("the software"). EDT does not warrant, guarantee, or make any representations regarding the use or the results of the use of the software in terms of its correctness, accuracy, reliability, currentness, or otherwise. The entire risk as to the results and performance of the software is assumed by you. The exclusion of implied warranties is not permitted by some jurisdictions. The above exclusion may not apply to you.

In no event will EDT, its directors, officers, employees, or agents be liable to you for any consequential, incidental, or indirect damages (including damages for loss of business profits, business interruption, loss of business information, and the like) arising out of the use or inability to use the software even if EDT has been advised of the possibility of such damages. Because some jurisdictions do not allow the exclusion or limitation of liability for consequential or incidental damages, the above limitations may not apply to you. EDT's liability to you for actual damages for any cause whatsoever, and regardless of the form of the action (whether in contract, tort [including negligence], product liability or otherwise), will be limited to \$50 (fifty U.S. dollars).

No part of this manual may be reproduced or transmitted in any form or by any means, electronic or mechanical, without the express written agreement of Engineering Design Team, Inc.

Copyright © Engineering Design Team, Inc. 1997–2007. All rights reserved.

EDT and Engineering Design Team are trademarks of Engineering Design Team, Inc.

Xilinx is a registered trademark of Xilinx, Inc.

LVDS / RS-422 PCI SS/GS LVDS and RS-422 Mezzanine

# **Contents**

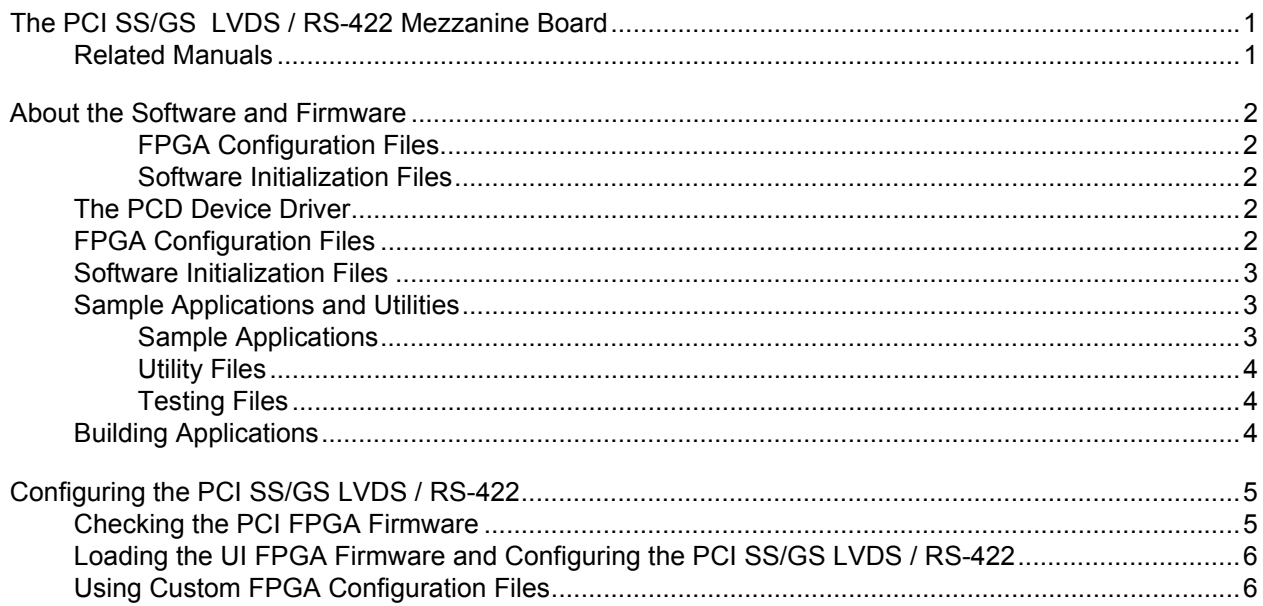

# <span id="page-4-0"></span>*The PCI SS/GS LVDS / RS-422 Mezzanine Board*

The PCI SS/GS LVDS / RS-422 Mezzanine Board (PCI SS/GS LVDS / RS-422) connects to the PCI SS/GS main board. The PCI SS/GS LVDS / RS-422 provides 33 differential LVDS or RS-422 signals. Each group of four signals can be either inputs or outputs, with the extra signal being in a group by itself. The function of these signals depends on the FPGA configuration file loaded into the main board.

The input and output data paths on the PCI SS/GS LVDS / RS-422 are separate, allowing loopback tests all the way from the host computer to the external connector pins.

The PCI SS/GS LVDS / RS-422 comes configured for the signal typeyou ordered; a list of the FPGA configuration files provided is available in [About the Software and Firmware on page 2,](#page-5-0) and instructions for loading them, if necessary, are provided in [Configuring the PCI SS/GS LVDS / RS-422](#page-8-0)  [on page 5](#page-8-0).

#### <span id="page-4-1"></span>**Related Manuals**

Detailed documentation on EDT's C software library routines, helpful for writing your applications, is available in either HTML or PDF formats:

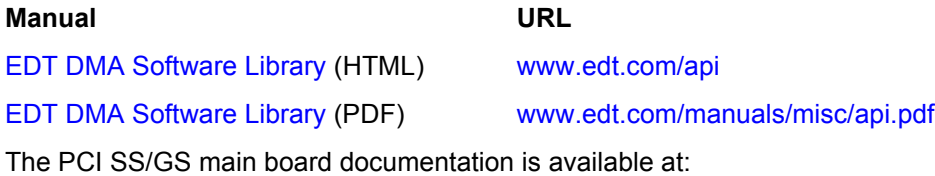

[PCI SS/GS Main Board User's Guide www.edt.com/manuals/PCD/pciss\\_gs.pdf](https://www.edt.com/manuals/PCD/pciss_gs.pdf)

The following manual describes the FPGA configuration files available for the PCI SS/GS LVDS / RS-422:

[ss\\_pcd.pdf www.edt.com/manuals/bitfiles/ss\\_pcd.pdf](https://www.edt.com/manuals/bitfiles/ss_pcd.pdf)

### <span id="page-5-0"></span>**About the Software and Firmware**

The PCI SS/GS LVDS / RS-422 comes with firmware files to configure the two Xilinxes (having the extension . bit), a variety of utility applications, a firmware file to use for testing the board, and software initialization files (having the extension .  $cfg$ ) to use to initialize the board for a given configuration.

#### <span id="page-5-1"></span>*FPGA Configuration Files*

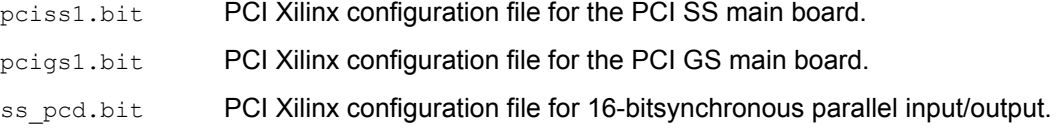

#### <span id="page-5-2"></span>*Software Initialization Files*

Sample software initialization files for all board configurations are in the  $pcd$  config subdirectory of the distribution directory.

Software initialization files are editable text files that you can customize for your own applications.

ss pcd.cfg Software initialization file for use with ss pcd.bit.

The firmware file names you see in the EDT distribution do not match the file names given above because PCI Bus slots come in two varieties: those supplying 3 V power, and those supplying 5 V power. Different firmware is required for the two kinds of slots, but the correct firmware file is chosen automatically when you run  $p$ ciload or any other EDT-supplied firmware loading utility.

For example, you may see files named  $cda16-3v.bit$  and  $cda16-5v.bit$ , but the correct argument to supply to load the firmware is  $cda16.bit.$ 

In some cases, you may also see additional firmware files incorporating changes required for various board revisions, or files with the same name in different subdirectories. You need not be concerned with any of these variations of name or path, however. In all cases, the names given above are the correct arguments to supply to the firmware-loading utilities.

#### <span id="page-5-3"></span>**The PCD Device Driver**

The PCD device driver is the software running on the host that allows the host operating system to communicate with the PCI SS/GS LVDS / RS-422. The driver is loaded into the kernel upon installation, and thereafter runs as a kernel module. The driver name and subdirectory is specific to each supported operating system; the installation script handles those details for you, automatically installing the correct device driver in the correct operating system-specific manner.

#### <span id="page-5-4"></span>**FPGA Configuration Files**

FPGA configuration files define the firmware required for the PCI FPGA and the UI FPGA. The PCI FPGA firmware files are in the flash subdirectory of the EDT top-level distribution directory. UI FPGA firmware files are in the  $\frac{b}{b}$  in the subdirectory of the EDT top-level distribution directory.

Each FPGA must be loaded with the firmware specific to the chosen interface, and the firmware in one FPGA must be compatible with the firmware in the other. By default, the correct FPGA configuration file for the PCI FPGA is loaded at the factory. However, you'll need to load the required FPGA configuration file for the UI FPGA yourself.

The firmware files specific to your PCI SS/GS LVDS / RS-422 are listed at the beginning of this section. Instructions for loading them are provided in Configuring the PCI SS/GS LVDS / RS-422.

#### <span id="page-6-0"></span>**Software Initialization Files**

Software initialization files (having the extension  $\text{cfg}$ ) are editable text files that run like scripts to configure EDT boards so that they are ready to perform DMA. The commands in a software initialization file are defined in a C application named initpcd. When you invoke initpcd, you specify which software initialization file to use with the  $-f$  flag.

A typical software initialization file loads an FPGA configuration file into the UI FPGA and sets up various registers to prepare the board for DMA transfers. Some software initialization files may also load an FPGA configuration file into an FPGA residing on the mezzanine board.

A variety of software initialization files are included with the EDT software, at least one of which is customized for each main board or main board / mezzanine board combination — that is, each FPGA configuration file has a matching software initialization file. Software initialization files are located in the pcd config subdirectory of the EDT top-level distribution directory. The software initialization files specific to your PCI SS/GS LVDS / RS-422 are listed at the beginning of this section. Instructions for their use are provided in Configuring the PCI SS/GS LVDS / RS-422.

Commands defined in  $\text{intpred}$  and typically found in software initialization files allow for specific FPGA configuration files to be loaded (for example,  $\text{bitfile}$ ;), write specified hexadecimal values to specified registers (for example, command reg:), enable or disable byte-swapping or short-swapping to accommodate different operating systems' requirements for bit ordering (for example,  $b$ yteswap:), or invoke arbitrary commands (for example, run command:). For example:

```
bitfile: ssd16io.bit
command_reg: 0x08
byteswap: 1
run command: set ss vco -F 1000000 2
```
For complete usage details, enter initped --help.

C source for initpcd is included so that you can add your own commands, if you wish. You can then edit your own software initialization file to use your new commands and specify that  $\text{initpod}$  use your new file when configuring your board. If you would like us to include your new software initialization commands in subsequent releases of initpcd, send mail to tech@edt.com.

#### <span id="page-6-1"></span>**Sample Applications and Utilities**

Along with the driver, the FPGA configuration files, and the software initialization files, the software CD includes a number of applications and utilities that you can use to initialize and configure the board, access registers, or test the board. For many of these applications and utiilities, C source is also provided, so that you can use them as starting points to write your own applications. The most commonly useful are described below; see the README file for the complete list.

**NOTE** Software is updated regularly; the latest versions are available on our website at [www.edt.com/software.html](https://www.edt.com/software.html). We encourage you to use the latest versions for new installations. For existing applications, upgrade only if you have a specific reason to do so.

#### <span id="page-6-2"></span>*Sample Applications*

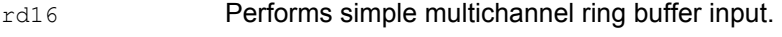

wr16 **Performs simple multichannel ring buffer output.** 

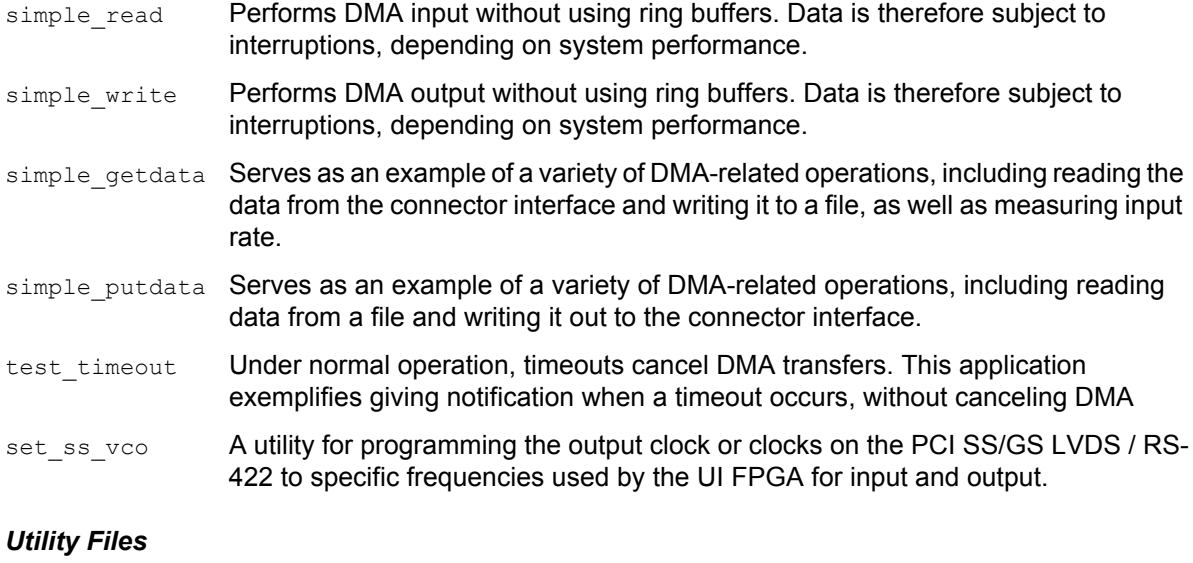

<span id="page-7-0"></span>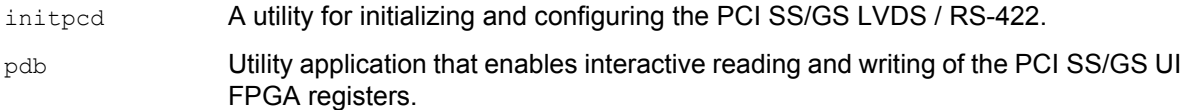

#### <span id="page-7-1"></span>*Testing Files*

A variety of files — C source, executables, and FPGA configuration files — are available to test the boards. Their uses are described in the documents listed under the heading Testing Procedures. They include at least:

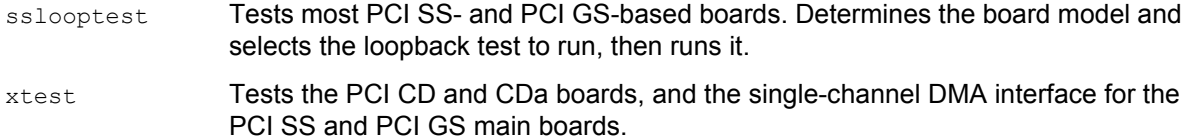

#### <span id="page-7-2"></span>**Building Applications**

Executable and PCD source files are at the top level of the EDT PCD driver distribution directory. If you need to rebuild an application, therefore, run make in this directory.

Windows and Solaris users must install a C compiler. For Windows, we recommend the Microsoft Visual C compiler; for Solaris, the Sun WorkShop C compiler. Linux users can use the gcc compiler typically included with your Linux installation. If Solaris or Windows users wish to use  $qcc$ , contact tech@edt.com.

After you've built an application, use the  $-\text{help}$  command line option for a list of usage options and descriptions.

## <span id="page-8-0"></span>**Configuring the PCI SS/GS LVDS / RS-422**

For the PCI SS/GS LVDS / RS-422 to operate as you require, it must be loaded with the appropriate FPGA configuration files for both FPGAs. The PCI FPGA is loaded from flash ROM, which is shipped from the factory already loaded with the appropriate FPGA configuration file; however, you must load the UI FPGA yourself.

Before loading the UI FPGA, however, you may wish to check the firmware in the PCI FPGA to ensure that it is correct and up-to-date.

#### <span id="page-8-1"></span>**Checking the PCI FPGA Firmware**

When upgrading to a new device driver, or switching to a FPGA configuration file with special functionality, you may also need to reprogram the PCI interface flash PROM using  $p$ ciload.

The following procedure applies to standard firmware only. If you are running a custom firmware file and need to update it, first get a custom firmware configuation file from EDT.

**NOTE** The presence of a newer version of the firmware with a new driver doesn't necessarily mean that the firmware must be updated; if a package contains a mandatory upgrade, it is prominently stated in the README file.

On UNIX systems,  $pciload$  is an application in the installation directory  $/ppt/EDTpcd$ .

On Windows systems, double-click the Pcd Utilities icon to bring up a command shell in the installation directory \EDT\Pcd.

On Macintosh systems, polload is an application in the installation directory /Applications/EDT/pcd.

To see currently installed and recognized EDT boards and drivers, enter:

pciload

The program outputs the date and revision number of the firmware in the PROM.

To compare the PCI FPGA firmware in the package with the one already loaded on the board, enter:

pciload verify

The program compares the firmware in the PROM against the firmware file in the installation directory. If they match, there's no need to upgrade the firmware. If they differ, you'll see error messages. This does not necessarily indicate a problem; if your application is operating correctly, you may not need to upgrade the firmware.

If you wish to update the standard firmware, enter:

pciload update

1. To upgrade or switch to a custom firmware file, enter:

pciload *firmware\_filename*

replacing *firmware\_filename* with the name of the PCI FPGA configuration file, with or without the .bit file extension.

**NOTE** If the host computer holds more than one board, you can specify the correct board to load with the optional *unit* number argument (by default, 0 for the first or only board in a host):

pciload -u *unit\_number filename*

2. At the prompt, press **Enter** to confirm the loading operation. (If the file date is older than the PROM ID date, you may need to press **Enter** twice.)

The board reloads the firmware from the PROM only during power-up, so after running  $pciload$ , the old firmware remains in the PCI FPGA until the system has power-cycled.

**NOTE** Updating the firmware requires cycling power, not simply rebooting.

For a list of all poiload options, enter:

pciload --help

#### <span id="page-9-0"></span>**Loading the UI FPGA Firmware and Configuring the PCI SS/GS LVDS / RS-422**

The utility initpcd loads the UI FPGA configuration files, programs the registers, sets the clocks (if necessary), and gets the PCI SS/GS LVDS / RS-422 mezzanine board ready to perform DMA. This utility takes, as an argument, a software initialization file, and then automatically runs the pertinent commands.

If you use initped to configure the PCI SS/GS LVDS / RS-422, your application can concern itself solely with performing DMA and other application-specific operations; it will therefore omit PCI SS/GS LVDS / RS-422-specific operations and be portable to other EDT boards that peform DMA.

To configure the PCI SS/GS LVDS / RS-422, enter:

initpcd -u *unit\_number* -f pcd\_config/*filename*.cfg

replacing *unit\_number* with the number of the board (by default, 0), and replacing *filename* with one of the initialization files listed in About the Software and Firmware; for example:

initpcd -f ss\_pcd.cfg

**NOTE** Software initialization files are editable text files. If the files provided don't meet your needs, copy and modify the one that's closest to your required configuration, then run initpcd with your new file.

#### <span id="page-9-1"></span>**Using Custom FPGA Configuration Files**

You can substitute your own FPGA configuration file, if necessary. If you wish to develop your own VHDL design, contact EDT. When you're done, be sure to create a new software initialization file for your new firmware file and update the ped config directory to include it.